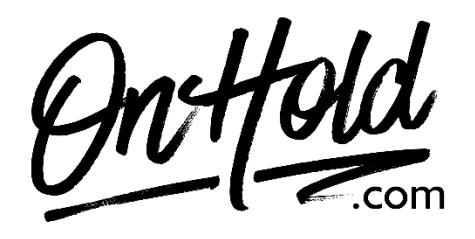

**Uploading Custom Verizon One Talk Music On Hold from OnHold.com** 

Before you begin, save the on hold audio file provided by our studios to your computer in a convenient location, such as your desktop. Follow the steps below to customize your Verizon One Talk music on hold.

Log in to your [Verizon One Talk My Business](https://sso.verizonenterprise.com/account/business/login/unifiedlogin) web portal:

From the **Product Tools** section, click **One Talk**. From the dropdown, select the appropriate group then click the **Features** tab. From the **Business Features** section, select **Music On Hold**. Click the **Feature Settings** switch to enable or disable. Select **Upload custom music**.

Click **Upload** then select the custom on hold program file from your computer. Click **Submit**.

You're ready to play custom music on hold messages to every caller via your Verizon One Talk phone service!

Questions? Call OnHold.com at 1-888-321-8477.